## ArtThread Gallery Help

## Using the Main Gallery Navigation Buttons

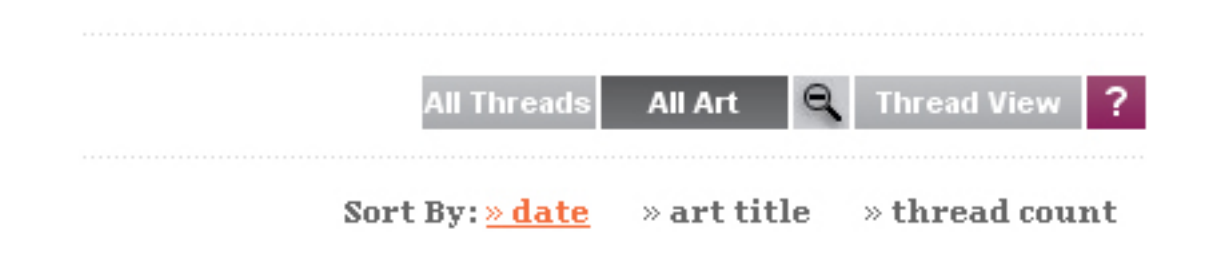

All Threads: This view gives you a look (zoomed out only) at the first piece of art in each Thread on the Main Gallery. Use this as a starting point to browse through the Threads. Click on an image and you will go to the Thread View for that Thread.

All Art: This view gives you a view of all the art in the main ArtThread Gallery. Art is displayed individually without regard for its position on any Threads. Use this view to brows through take a walk and browse the Gallery. You can zoom in and out on this view using the magnifying glass button.

Thread View: This view shows you one Thread. If you keep pressing this button you can cycle through all the Threads in the Gallery. You can zoom in and out on this view using the magnifying glass button. See how the art was posted? Art goes across horizontally when you Add to the Thread. Art goes down vertically when you Respond to a specific piece

on the Thread.

Sort By: Choose these to rearrange the All Threads or All Art views by date added (newest first), Thread or Art title (alphabetical), or thread count (the number of art pieces posted to a Thread). High thread counts come first in the sort -- they show you the most popular art Threads!